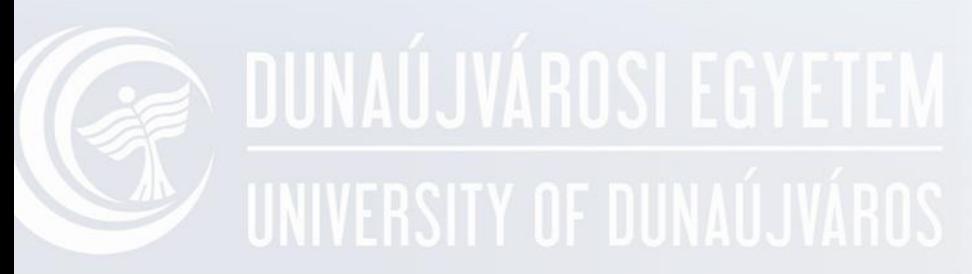

### **Gyakorlat CMD-3**

Operációs rendszerek I. Oktató: Adamcsik János

### **Parancsok egymásutánisága**

- **&:** mindig végrehajtásra kerül – CMD1 & CMD2
- **&&:** csak akkor kerül végrehajtásra, ha a művelet sikeres – CMD1 && CMD2
- **||:** csak akkor kerül végrehajtásra ha a művelet sikertelen – CMD1 || CMD 2

- Primitív "move" parancs összefűzéssel – Először másol, ha sikeres volt, akkor töröl
- Előfeltétel ellenőrzés
	- Csak akkor próbálja kiírni egy fájl tartalmát, ha az létezik
	- Próbálja ki vizsgálat nélkül is a végrehajtást
- Hibakezelés
	- Ha a másolás parancs nem fut le, akkor írjon ki egy üzenetet (pl. "SIKERTELEN")

**MUNAULIVÁROSWEGOLDÁS** 

COPY szov.txt D:\ && DEL szov.txt DIR szov.txt >NUL && TYPE szov.txt DIR szov.txt >NUL & TYPE szov.txt COPY szov.txt D:\ || ECHO sikeretelen

### **Környezeti változók**

- Kétféle környezeti változó
	- Felhasználó változói
	- Rendszerváltozók
- Használatuk parancssorban
	- Megadás set ALMA=piros
	- Hivatkozás a változóra: %név% echo %ALMA%
	- A változóknak azonnal értéket kell adni
	- Aritmetika: /a

set ertek=4+4 – string-ként értelmezi set /a ertek=4+4  $-8$  (azaz összeadta)

- Egyszerű összeadó gép készítése
	- Adja össze a paraméterként megadott két számot!
	- A fájl neve legyen **MEG.BAT**

### **MUNAUS MEGOLDÁS**

@ECHO OFF  $SET/A$  A=%1 SET /A B=%2  $SET / A C = %A% + %B%$ ECHO A KET SZAM OSSZEGE: %C%

- Hozzon létre egy munkakönyvtárat, majd egy "mymap" változót, amely értékként a könyvtár elérési útját tartalmazza!
- A munkakönyvtár legyen a paraméterként megadott név!
- Az "mymap" változó használatával másolja át a Windows könyvtárában található összes "log" típusú fájlt a létrehozott könyvtárba! – A fájlt neve legyen: MAGAM.BAT

**MUNAUS WEGOLDÁS** 

**CLS** MD D:\MUNKA\%1 CD D:\MUNKA\%1 SET MYMAP=%CD% COPY C:\WINDOWS\\*.LOG %MYMAP%

### **Feltételtől függő feldolgozás**

**IF [NOT] ERRORLEVEL összehasonlítás érték (parancs) ELSE (parancs)**

Az előző művelet eredményét vizsgálhatjuk. **0** a hibátlan befejezés! Minden más érték hiba!

#### **Összehasonlítás**:

- EQU
- NEQ
- LSS
- LEQ
- GTR
- GEQ

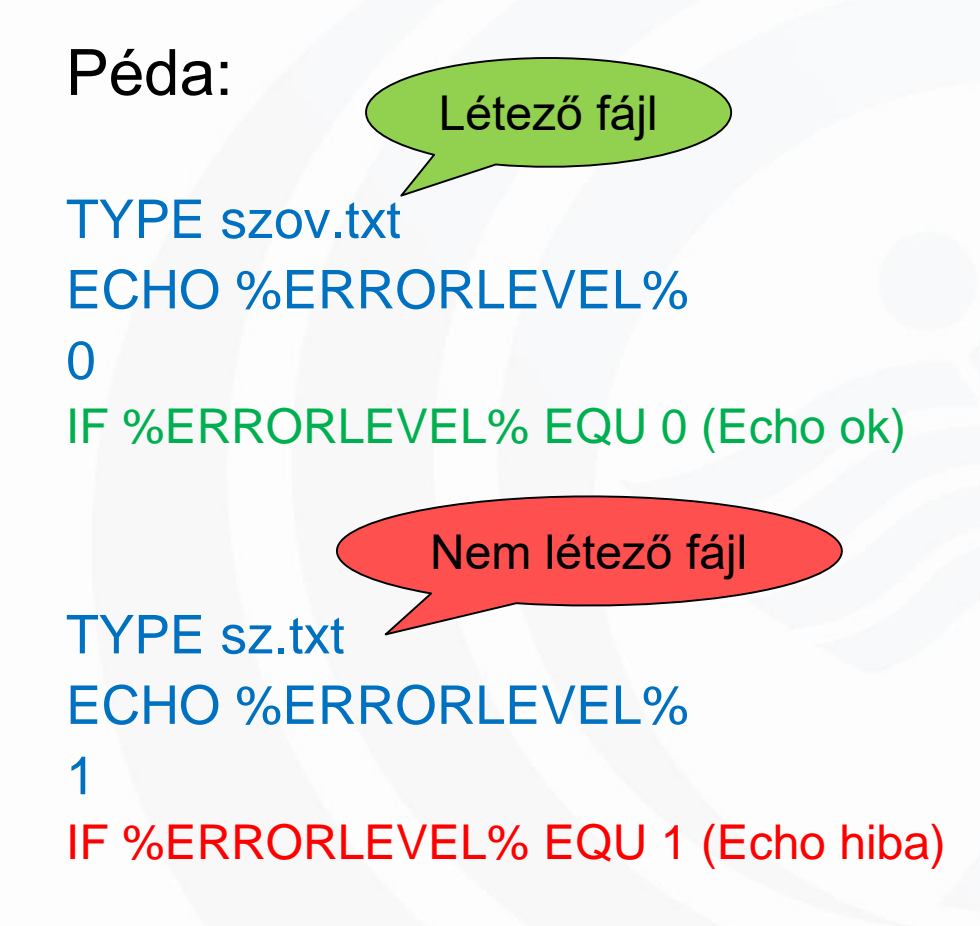

- Másoljon át egy fájlt a D:\MUNKA mappából, egy másik mappába, majd az eredeti helyéről törölje!
- Csak akkor végezze el a törlést, ha sikeres volt a másolás, egyéb esetben adjon hibajelzést!
- Oldja meg, hogy COPY ne adjon hibajelzést a monitorra!
- A fájl neve legyen: MOZGATAS.BAT

### **MUNAUS WEGOLDÁS**

@ECHO OFF COPY MA.TXT BOBI >NUL IF %ERRORLEVEL% EQU 0 (DEL MA.TXT) ELSE ( ECHO HIBA ECHO SEMMI GOND )

### **Feltételtől függő feldolgozás**

**IF** [NOT] EXIST fájlnév (parancs1) **ELSE** (parancs2)

Létező hely, fájl esetén végrehajtja a parancs1-et ellenkező esetben a parancs2-t.

IF EXIST fájl (TYPE fájl) ELSE (echo nincs ilyen fájl)

- Vizsgálja meg, hogy létezik-e a WIN.INI fájl a rendszermappában!
- Ha létezik, akkor másolja át a D:\MUNKA mappába és írjon ki egy listát a mappáról, hogy lehessen látni annak tartamát!
- Ha nem létezik, akkor írjon ki hibaüzenetet!
- A fájlt neve legyen: VAN.BAT

### **MUNASITY OF DIMEGOLDÁS**

@ECHO OFF **CLS** IF EXIST C:\WINDOWS\WIN.INI ( COPY C:\WINDOWS\WIN.INI D:\MUNKA DIR D:\MUNKA ) ELSE (ECHO NINCS ILYEN FAJL)

# **EXAMPLE DE DESAMBLES**

- **GOTO** címkenév
- címkenév egy tetszőleges string (lehet szám is)
	- Első 8 karakter számít
	- Az elejére kettőspont kell!
	- PL.:
	- :cimke

#### **Címke használata**

- Az IF igaz és hamis ágához csak egy parancsot írhatunk (vagy láncolunk) vagy GOTO-t használunk
	- IF "%1"=="1" GOTO alma IF "%1"=="2" GOTO korte GOTO exit
		- :alma ECHO piros GOTO exit

:korte ECHO sarga

:exit

### **Feltételtől függő feldolgozás**

**IF**  $[NOT]$ , %1" == ,,A"  $(Parameters1)$  **ELSE**  $(Parameters2)$ 

Ha az összehasonlítás logikai értéke igaz, akkor hajtja végre a parancs1—et ellenkező esetben a parancs2—t

IF "%ComputerName%"=="due" (ECHO iskolai gép) ELSE (ECHO nem ide tartozik)

- Az első paraméterben megadott fájl tartalmát írassa ki a monitorra!
- Ha nem adott meg paramétert, akkor írja ki ezt a hibát!
- Ha nem létezik a paraméterben megadott fájl, akkor jelezze, hogy emiatt nem tudja listázni!
- HA.BAT

# **MEGOLDÁS**

@ECHO OFF CLS IF "%1"=="" (GOTO HIBA) IF EXIST %1 (TYPE %1) ELSE (ECHO NINCS ILYEN FAJL) GOTO END :HIBA ECHO NINCS PARAMETER :END

- A batch fájl képernyőtörlés után kérje be a felhasználó nevét, majd annak beírása után köszöntse a nevével:
	- Hogy hívnak?
	- Gabi <ezt a felhasználó írja be>
	- Szia,
	- Gabi
- Az indítás elején ellenőrizze, hogy létezike már a NEV.TXT fájl! Ha igen, akkor ne hajtsa végre a feladatot!

**MUNAUS MEGOLDÁS** 

IF EXIST NEV.TXT GOTO END ECHO HOGY HIVNAK? (A NEV UTAN NYOMJA MEG AZ F6-OS BILLENTYUT!) COPY CON NEV.TXT >NUL CLS ECHO SZIA TYPE NEV.TXT DEL NEV.TXT :END

- Az első paraméterként kapott értéket vizsgáljuk meg.
- Amennyiben 12 a szám, írjuk ki, hogy "Tizenkettő", amennyiben nem, akkor írjuk ki, hogy "A beírt érték nem tizenkettő!"
- Ha nem adunk meg paramétert, akkor jelezze, hogy nincs paraméter!
- A fájl neve: PAR.BAT

@ECHO OFF **CLS** IF "%1"=="" GOTO HIBA IF "%1"=="12" (ECHO TIZENKETTO) ELSE (ECHO NEM 12) GOTO END :HIBA ECHO NINCS PARAMETER :END

CLS IF "%1"=="" (ECHO NINCS PARAMETER) ELSE (IF "%1"=="12" (ECHO TIZENKETTO) ELSE (ECHO NEM 12))

**EN DUNANT MEGOLDÁS** 

@ECHO OFF

-----------------------------------

- Készítsen kötegelt fájlt, amely az első paraméterként kapott fájlt ellenőrzi, hogy létezike!
- Amennyiben igen, akkor írassa ki, amennyiben nem, írjon ki egy hibaüzenetet!
- A fájl neve: KI.BAT

### **EXAMPLE SOLDÁS**

@ECHO OFF IF Exist %1 GOTO VAN ECHO NINCS ILYEN FAJL GOTO VEGE :VAN TYPE %1 :VEGE

# **WINAU JVÁROS MEGOLDÁS**

@ECHO OFF IF Exist %1 (TYPE %1) else ( ECHO NINCS  $dir > 9/61$ )

#### **Feladat (TELEP.BAT)** Indítás: TELEP KARCSI

- Jelezze, ha nem használtunk paramétert!
- A "telepítés" elkezdése előtt kérdezzen rá, hogy valóban szeretném-e végrehajtani. Ha nem, akkor jelezzük, hogy Ctrl+C-vel megszakítható a folyamat
- Hallgató környezet kialakítása
	- Hozzon létre a paraméterben megadott nevű mappát
	- Hozzon létre a mappa alá egy INI és egy LOG nevű mappát
	- Másolja át a Windows könyvtárból az INI és a LOG fájlokat elkülönítve a két mappába

**Megoldás** @ECHO OFF IF "%1"=="" GOTO HIBA ECHO INDITOM A TELEPITEST! ECHO HA NEM AKARJA, NYOMJON CTRL+C-T! PAUSE >NUL

MD %1 && MD %1\INI && MD %1\LOG COPY C:\WINDOWS\\*.INI %1\INI >NUL COPY C:\WINDOWS\\*.LOG %1\LOG >NUL ECHO KEDVES %1! A TELPITEST BEFEJEZTEM! GOTO END

:HIBA ECHO NEM HASZNALT PARAMETERT

- A batch fájl a paraméterben megadott "f" re listázza ki a gyökérkönyvtár fájljait, "k"ra a gyökérkönyvtár alkönyvtárait.
- Ha a paramétersor üres, adjon hibajelzést.

### **Megoldás**

@ECHO OFF IF "%1"=="F" GOTO F IF "%1"=="K" GOTO K GOTO HIBA :F DIR /AD GOTO END :K DIR /A-D GOTO END :HIBA ECHO HIBA! IRJON A PARAMÉTERSORBA "F"-T VAGY "K"-T! :END

# **UUNAUJYANUSI EU Iteráció**

- **FOR** [módszer] változónév **IN** (fájllista) **DO** (parancs)
- Módszer lehet:
	- /D: Könyvtárak iterálása
	- /R: alkönyvtárakkal együtt
	- /L: értéksorozat végigjárása
	- /F: fájlon belül soronkénti iterálás
	- Kapcsoló nélkül: Fájlok iterálása
- Példák
	- $-$  for %%B in  $(*.)$  do echo %%B
	- for /d %%B in (\*.\*) do echo %%B
	- $-$  for /l %%B in (0,1,10) do @echo %%B
	- For /f %%B in (akarmi.txt) do echo %%B
- Parancssorban csak %B a változó

# **Ciklus szervezés**

**FOR /L** változó **IN (***kezdet,lépés,vég***) DO (***parancs)*

**FOR /L** %A **IN (**0*,2,20***) DO** *echo %A*

- Készítsen egy olyan kötegelt fájlt (SZAM.BAT)
- Számoljon el az első paraméterként megadott értéktől a második paraméterben megadott értékig.
- Adjon hibaüzenetet, ha nem adtak meg paramétert vagy ha csak egy paramétert adtak meg!

### **Megoldás**

@ECHO OFF CLS IF "%1"=="" GOTO PARA1 IF "%2"=="" GOTO PARA2 FOR /L %%A IN (%1,1,%2) DO ECHO %%A GOTO END

:PARA2 ECHO NEM ADOTT MEG VEGERTEKET GOTO END

:PARA1 ECHO NEM ADOTT MEG PARAMETEREKET ECHO HASZNALAT: SZAM KEZDOERTEK VEGERTEK

:END

- Hozzon létre kötegelt fájlt (MAPPA.BAT) amely létrehoz könyvtárakat, az első paraméterben megadott névvel, a második paraméterben megadott számút!
- Példa a mappák neveire:
	- PETI1
	- PETI2
	- PETI3
	- $-$  PETI4

### **Megoldás**

@ECHO OFF CLS IF "%1"=="" GOTO PARA1 IF "%2"=="" GOTO PARA2 FOR /L %%A IN (1,1,%2) DO MD %1%%A GOTO END

:PARA2 ECHO NEM ADOTT MEG MAPPASZAMOT GOTO END

:PARA1 ECHO NEM ADOTT MEG PARAMETEREKET ECHO HASZNALAT: MAPPA MAPPANEV MAPPASZAM

#### :END

- Hozzon létre kötegelt fájlt (MUNKA.BAT) amely létrehoz könyvtárakat, az első paraméterben megadott számmal, a második paraméterben nevű mappákat!
- Minden mappába létrehoz egy INI mappát!
- Az INI mappákba pedig bemásolja a C:\WINDOWS mappából az INI fájlokat!

# **Example 19 AV 19 AV 19 AV 19 AV 19 AV 19 AV 19 AV 19 AV 19 AV 19 AV 19 AV 19 AV 19 AV 19 AV 19 AV 19 AV 19 AV 19 AV 19 AV 19 AV 19 AV 19 AV 19 AV 19 AV 19 AV 19 AV 19 AV 19 AV 19 AV 19 AV 19 AV 19 AV 19 AV 19 AV 19 AV 19**

@ECHO OFF FOR /L %%A IN (1,1,%1) DO ( MD %2%%A\INI COPY C:\WINDOWS\\*.INI %2%%A\INI )